# Fujitsu Installation Sheet MB86290EB01 CREMSON

## Evaluation Board

Author: MM **Date: August 2000** 

The "CREMSON Evaluation Board" is a PCI plug-in card for PCs which can be used for functional evaluation and software development for the CREMSON graphics controller MB86290A.

#### A. Hardware Installation :

System requirements :

- Windows PC with CD-ROM, one free PCI-slot and Windows NT 4.0 installed
- additional VGA Monitor to view Cremson board output

Please insert the CREMSON board into your PC (PCI-slot) before any Software installation. Connect the second monitor before executing any Cremson software.

### B. Software Installation :

Please follow the instructions below to install your CREMSON Evaluation Board MB86290EB01 in your WindowsNT4.0 environment :

-> Note : please make sure you have the rights to add files to the "system32"-folder (you probably have to log in as administrator) !

[1] Expand the Install-file in the \INSTALL directory to a temporary directory (e.g. C:\WINNT\TEMP). Install.Exe is a self-extraction archive.

You will find a batch file "install.bat" as well as some system files :

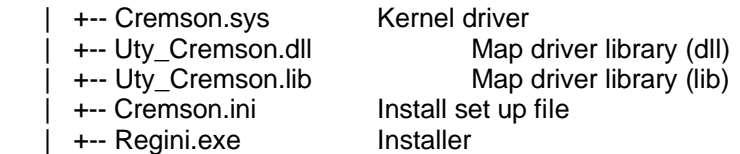

[2] Directory to copy all the files to : Please check the directory name, where the OS (Windows NT4.0) is installed. Normally the OS is installed in c:\winnt\system32 directory. If the directory name is NOT c:\winnt\system32, please revise the 1st line of the "install.bat" file accordingly using your text editor:

set dir=c:\winnt\system32 <-- Please put the directory name in which OS is installed.

[3] Execution of "install.bat" in your temporary directory :

 Double click "install.bat". All necessary files will be copied into the directory where Windows NT4.0 OS is installed.

Check for error messages on the output screen.

[4] Restart your computer

If no errors occured, please reboot your computer

[5] Activate the device

 Execute My Computer -> Control Pannel -> Devices Select CREMSON in the list and click START.

Note : You should select "auto start" to activate the board automatically after each system start-up.

Now your MB86290EB01 is ready to work!

#### C. Demos and Sample Programs :

See the provided material in the \SAMPLE directory as demos or as a basis for your own program developments.

Headerfiles, libraries and C-examples of the demo-programs are provided to get started easily. See the available documentation (\DOC directory) for more information on the Cremson controller, the board hardware and the Map-driver.

For documentation or software updates, please refer to our web site http://www.fujitsu-fme.com (browse to "products-micros-graphics-datasheets")

If you have problems or further questions, please mail to "micro\_info@fujitsu-fme.com" or contact your distributor.